## **How to use the dictation and reading facilities in Microsoft Office 365**

- Use the Microsoft Edge Browser and Google 'Office 365 Login'

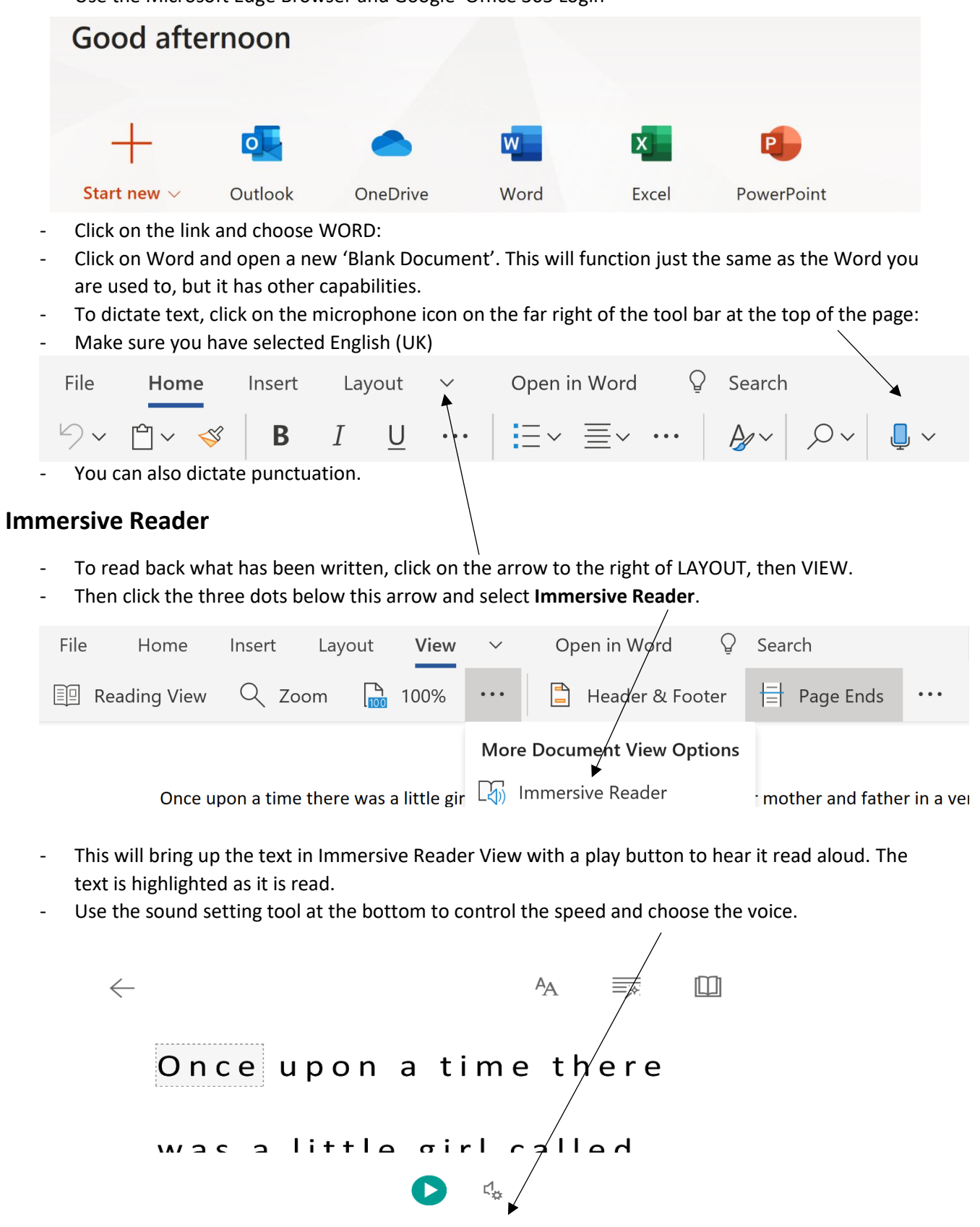

- The buttons at the top right of the page can be used to highlight different parts of speech and even mark syllables.